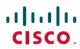

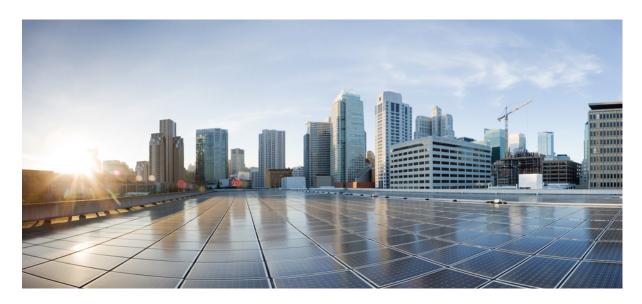

## Multiple Phone System Integration Guide for Cisco Unity Connection Release 15

Multiple Phone System Integration Guide for Cisco Unity Connection Release 15 2

Introduction 2

Integration Tasks 2

Requirements 3

Combination Limitations for Multiple Phone System Integrations 3

Creating Multiple Phone System Integrations 4

Deleting an Existing Phone System Integration 4

Revised: July 4, 2023.

# Multiple Phone System Integration Guide for Cisco Unity Connection Release 15

#### Introduction

This document provides instructions for integrating multiple phone systems with Cisco Unity Connection, deleting one of the phone systems that are integrated with Unity Connection, and replacing one phone system with another phone system in a Unity Connection integration.

## **Integration Tasks**

Before doing the following tasks to integrate Cisco Unity Connection with multiple phone systems, confirm that Cisco Unity Connection is ready for the additional integration by completing the applicable tasks in the "Installing Cisco Unity Connection" chapter of the *Install, Upgrade, and Maintenance Guide for Cisco Unity Connection Release 15*, available at https://www.cisco.com/c/en/us/td/docs/voice ip comm/connection/15/install upgrade/guide/b 15cuciumg.html.

The following task lists describe the processes for creating, deleting, and replacing the integration.

#### Task List to Create the Multiple Phone System Integrations

Use the following task list to integrate multiple phone systems with Cisco Unity Connection.

- 1. Review the system and equipment requirements to confirm that all phone system and Cisco Unity Connection server requirements have been met. See the Requirements.
- 2. Confirm that the combination of phone systems is supported in a multiple phone system integration with Cisco Unity Connection. See the Combination Limitations for Multiple Phone System Integrations.
- 3. Create the integration. See the Creating Multiple Phone System Integrations.

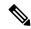

Note

An additional Cisco Unified CM cluster can be added in Cisco Unity Connection Administration by creating a new phone system, a new port group for the phone system, and new ports for the port group. Each Cisco Unified CM cluster is a separate phone system integration.

**4.** Repeat Task 1. through Task 3. for each remaining phone system.

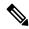

Note

While integrating the Cisco Unity Connection with Cisco Unified Call Manager through a Multiple Phone System uncheck the Synchronize guest time to host option for Unified Communications product line in Virtualized environment. This enables the Unified Communications to synchronize with their clock to external NTP servers.

#### **Task List to Delete an Existing Phone System Integration**

Use the following task list to delete one of the phone systems that is integrated with Cisco Unity Connection (for example, to change from two phone system integrations to a single phone system integration).

Reassign the users who are homed on the phone system that you want to delete to another phone system. Alternatively, delete
these users. See the "Deleting User Accounts" section of the "Users" chapter of the System Administration Guide for Cisco Unity
Connection Release 15 athttps://www.cisco.com/c/en/us/td/docs/voice\_ip\_comm/connection/15/administration/guide/b\_
15cucsag.html

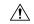

Caution

If you reassign users to a new phone system, we recommend that you change the user extensions to the extensions that we be used by the new phone system before deleting the old phone system. Otherwise, users will not be able to access their volumessages.

2. Delete the phone system integration. See the Deleting an Existing Phone System Integration. Task List to Replace an Existing Phone System with a New Phone System

## Requirements

Cisco Unity Connection has the following requirements for multiple phone system integrations:

- All phone system and Unity Connection server requirements have been met. See the applicable Cisco Unity Connection integration guides at https://www.cisco.com/c/en/us/support/unified-communications/unity-connection/products-installation-and-configuration-guides-list.html.
- There must be an adequate number of voice messaging ports on the Cisco Unity Connection server to connect to the phone systems. This number of ports must not exceed the number ports that are enabled by the Cisco Unity Connection license files.
- All extensions must be unique. The dial plans for the phone systems must not overlap.
- If overlapping dial plans cannot be avoided, you must install a Unity Connection server for each phone system that has overlapping dial plans, digitally network the servers, and set up dialing domains to accommodate the overlapping dial plans. See the Networking in Cisco Unity Connection Guide, Release 15, available at https://www.cisco.com/c/en/us/td/docs/voice\_ip\_comm/connection/15/https networking/guide/b 15cuchttpsnet.html
- Unity Connection is installed on a separate server from Cisco Unified CM.
- Multiple integrations are not supported when Unity Connection is installed as Cisco Business Edition—on the same server with Cisco Unified CM.

## **Combination Limitations for Multiple Phone System Integrations**

Unity Connection has no combination limitations. It supports multiple simultaneous phone system integrations that are limited only by the number of licensed voice messaging ports.

For example, Cisco Unity Connection can be integrated with the following phone systems at one time (a total of 28 phone system integrations):

• Seven circuit-switched phone systems through PIMG/TIMG units

- Seven Cisco Unified CM phone systems through Skinny Call Control Protocol (SCCP)
- Seven QSIG-enabled phone systems through Cisco ISR voice gateways
- Seven Cisco Unified CM phone systems through SIP trunk

## **Creating Multiple Phone System Integrations**

After ensuring that the Unity Connection server and the phone systems are ready for the integration, do the following procedure.

#### **Procedure**

Step 1 Integrate one phone system with Cisco Unity Connection. See the applicable Cisco Unity Connection integration guide at https://www.cisco.com/c/en/us/support/unified-communications/unity-connection/products-installation-and-configuration-guides-list.html.

You can integrate the phone systems with Unity Connection in any order.

- **Step 2** Repeat Step 1 for the remaining phone systems.
- Step 3 Add applicable new user templates that are assigned to the new phone system so that new users can be assigned to the phone system that you want.

For details on adding new user templates, or on selecting a user template when adding a new user, see the "User Templates" section of the "User Attributes" chapter of the System Administration Guide for Cisco Unity Connection *Release 15*. The guide is available at https://www.cisco.com/c/en/us/td/docs/voice\_ip\_comm/connection/15/administration/guide/b\_15cucsag.html

## **Deleting an Existing Phone System Integration**

If you want to delete an existing phone system integration (for example, you have replaced the phone system with which Cisco Unity Connection originally integrated), confirm that the following items are deleted or associated to another phone system:

• Users (including MWI devices and notification devices) who are associated with the phone system that you want to delete.

To see a list of users associated with the phone system, in Cisco Unity Connection Administration, expand **Telephony Integrations** > **Phone System**; select the name of the phone system; on the Phone System Basics page, on the Edit menu, select **Phone System Associations**.

- User templates that are associated with the phone system that you want to delete.
- System call handlers that are associated with the phone system that you want to delete.
- Call handler templates that are associated with the phone system that you want to delete.

If users, user templates, call handlers, MWI devices, or notification devices are associated with this phone system, Cisco Unity Connection cannot delete the phone system.

When you attempt to delete a phone system that still has these items associated with it, a status warning will appear with a link to the Delete Phone System Wizard. This wizard will guide you to associate all items from the phone system that you want to delete to another phone system.

All users, user templates, call handlers, MWI devices and notification devices that are associated with a phone system must be reassigned before the phone system can be deleted.

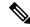

Note

You can see a list of users who are associated with a phone system on the Phone System Associations page for the phone system. To view Phone System Associations page, on the Phone System Basics page, select **Phone System Associations** on the Edit menu.

It is not necessary to delete the port groups or ports that belong to a phone system before deleting the phone system integration. The member port groups and ports will be automatically deleted with the phone system.

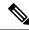

Note

Port groups and ports that do not belong to the phone system will not be affected when the phone system integration is deleted.

Do the following steps to Delete an Existing Phone System Integration

#### **Procedure**

- **Step 1** Sign in to Cisco Unity Connection Administration.
- Step 2 In Cisco Unity Connection Administration, expand Telephony Integrations, then select Phone System.
- **Step 3** On the Search Phone Systems page, check the check box to the left of the phone system that you want to delete.
- Step 4 Select Delete Selected.
- **Step 5** When prompted to confirm that you want to delete the phone system, select **OK**.
- **Step 6** Sign out of Cisco Unity Connection Administration.

Cisco and the Cisco logo are trademarks or registered trademarks of Cisco and/or its affiliates in the U.S. and other countries. To view a list of Cisco trademarks, go to this URL: www.cisco.com/go/trademarks. Third-party trademarks mentioned are the property of their respective owners. The use of the word partner does not imply a partnership relationship between Cisco and any other company. (1110R)

Any Internet Protocol (IP) addresses used in this document are not intended to be actual addresses. Any examples, command display output, and figures included in the document are shown for illustrative purposes only. Any use of actual IP addresses in illustrative content is unintentional and coincidental.

© 2015 Cisco Systems, Inc. All rights reserved.

© 2021 Cisco Systems, Inc. All rights reserved.

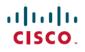

Americas Headquarters Cisco Systems, Inc. San Jose, CA 95134-1706 USA **Asia Pacific Headquarters** CiscoSystems(USA)Pte.Ltd. Singapore **Europe Headquarters** CiscoSystemsInternationalBV Amsterdam,TheNetherlands